**DIGITAL RECORDING PROCESSOR** 

CBX-D5

Owner's Manual 1

SYSTEM SETUP GUIDE

Chapter 1: Introduction

#### 1

## 1 Introduction

This guide explains how to setup a number of CBX-D5 based recording systems.

### Table of contents

Introduction - page 1

Cubase Audio & Atari ST/STE System – page 2

Cubase Audio & Atari TT System – page 4

Digital Performer & Apple Macintosh System – page 6

## Future updates

From time to time this guide will be updated using single sheet supplements. Please see your Yamaha dealer for the latest supplement.

### **Trademarks**

Apple®and Macintosh® are registered trademarks of Apple Computer, Inc.

 $Atari^{\mathbb{R}}$ ,  $ST^{TM}$ ,  $TT^{TM}$ , and  $STE^{TM}$  are registered trademarks of Atari Corporation.

Mark of the Unicorn® is a registered trademark of Mark of the Unicorn, Inc.

All other trademarks are the property of their respective holders.

**NOTE:** Although the system setups shown in the manual are valid at the time of printing, there is a possibility that future software upgrades may require different setups. Therefore, please refer to the manual of the controlling software, for the latest setup requirements.

# 2 Cubase Audio & Atari ST/STE System

### An overview

In this system the CBX-D5 is used with an Atari ST/STE computer and the supporting software is *Cubase Audio* by Steinberg.

## What you will need

- 1) The CBX-D5, a power cable, two MIDI cables, a 50-way SCSI cable, and a SCSI terminator (all these except for one MIDI cable are provided with the CBX-D5).
- 2) An Atari ST computer and an Atari video monitor.
- 3) Steinberg's Cubase Audio software (Atari version).
- **4)** A SCSI hard disk and a 25-pin D-SUB to 50-way SCSI cable.
- **5)** A Steinberg DMA to SCSI Converter II, its power supply, and a 19-pin D-SUB to 19-pin D-SUB cable.

## Making the connections

- 1) Connect the Atari computer's "MIDI OUT" connector to the CBX-D5's "MIDI IN" connector, and the computer's "MIDI IN" connector to the CBX-D5's "MIDI OUT" connector using the MIDI cables.
- **2)** Connect the Atari computer's "HARD DISK" connector to the SCSI adaptor's "DMA IN" connector using the 19-pin D-SUB to 19-pin D-SUB cable.
- **3)** Connect the SCSI adaptor's "SCSI" connector to one of the hard disk's SCSI connectors using the 25-pin D-SUB to 50-way SCSI cable.
- **4)** Connect the other hard disk SCSI connector to one of the CBX-D5's SCSI connectors using the 50-way SCSI cable.
- 5) Insert the CBX-D5's SCSI terminator into the CBX-D5's unused SCSI connector.
- **6)** Connect the CBX-D5 to an AC receptacle using the supplied power cable.
- 7) Connect the Atari computer and its video monitor to an AC receptacle.
- **8)** Connect the SCSI adaptor's power supply (refer to its *Operating Manual* for details).

**NOTE:** Clinch the SCSI connector's spring retaining clips and tighten the 25-pin D-SUB connector's locking screws for secure connections.

## Settings

- 1) Set the CBX-D5 to SCSI ID "5 or 6" using the thumb wheel switch on the rear of the CBX-D5.
- 2) Set the CBX-D5's "TO HOST" switch to "MIDI".
- **3)** Set the hard disk to SCSI ID "**0**" (refer to its *Operating Manual* for details).

**NOTE:** 1. Hard disks must be set with continuous SCSI IDs starting from 0 (0, 1, 2, 3...).

- 2. Do not set the ID number of the CBX-D5 so that it is consecutive to the ID number of the "HARD DISK".
- **4)** Set the SCSI adaptor as specified in its *Operating Manual*.

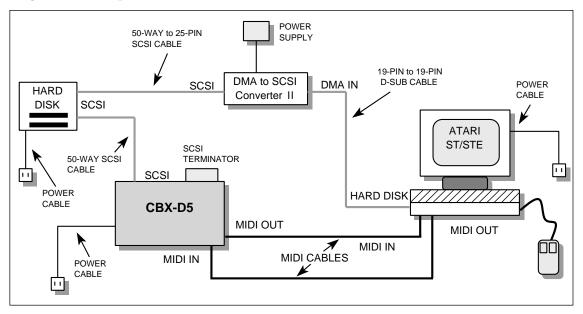

Figure 1. System connections

## Switching on the power

- 1) Switch on the SCSI devices: CBX-D5, hard disk, SCSI adaptor.
- 2) Switch on the Atari computer and load *Cubase Audio*.

#### What to do next

- The SCSI hard disk must be formatted before it can be used (refer to the hard disk's *Operating Manual*). See also "Working with Hard Disks" on page 18 of the *CBX-D5 Operating Manual*.
- For recording and playback you should refer to the *Cubase Audio Operating Manuals*. See also "Recording" on page 20 and "Playback" on page 23 of the *CBX-D5 Operating Manual*.

#### Notes:

- Other MIDI devices can be connected in this system as shown in "MIDI" on page 30 of the *CBX-D5 Operating Manual*.
- For audio device connection, see "Inputs & Outputs Explained" on page 26 of the *CBX-D5 Operating Manual*.
- For more details about SCSI hard disks and connecting extra disks, see "Connecting Hard Disk Drives" on page 13 of the *CBX-D5 Operating Manual*.
- In this system, only one external hard disk is used. It is, however, highly recommended, for the sake of data integrity, that you use at least two hard disks: one disk for your computer software and data such as Cubase Audio, MIDI song files, etc., and the other disk purely for recording CBX-D5 sound files.

# 3 Cubase Audio & Atari TT System

### An overview

In this system the CBX-D5 is used with an Atari TT computer and the supporting software is *Cubase Audio* by Steinberg.

## What you will need

- 1) The CBX-D5, a power cable, two MIDI cables, a 50-way SCSI cable, and a SCSI terminator (all these except for one MIDI cable are provided with the CBX-D5).
- 2) An Atari TT computer and an Atari video monitor.
- 3) Steinberg's Cubase Audio software (Atari version).
- 4) A SCSI hard disk and a 25-pin D-SUB to 50-way SCSI cable.

## Making the connections

- 1) Connect the Atari computer's "MIDI OUT" connector to the CBX-D5's "MIDI IN" connector, and the computer's "MIDI IN" connector to the CBX-D5's "MIDI OUT" connector using the MIDI cables.
- **2)** Connect the Atari computer's "SCSI" connector to the hard disk's SCSI connector using the 25-pin D-SUB to 50-way SCSI cable.
- **3)** Connect the other hard disk SCSI connector to one of the CBX-D5's SCSI connectors using the 50-way SCSI cable.
- 4) Insert the CBX-D5's SCSI terminator into the CBX-D5's unused SCSI connector.
- **5)** Connect the CBX-D5 to an AC receptacle using the supplied power cable.
- **6)** Connect the Atari computer and its video monitor to an AC receptacle.

**NOTE:** Clinch the SCSI connector's spring retaining clips and tighten the 25-pin D-SUB connector's locking screws for secure connections.

## Settings

- 1) Set the CBX-D5 to SCSI ID "5 or 6" using the thumb wheel switch on the rear of the CBX-D5.
- 2) Set the CBX-D5's "TO HOST" switch to "MIDI".
- 3) Set the hard disk to SCSI ID "1" (refer to its *Operating Manual* for details).

**NOTE:** 1. External hard disks must be set with continuous SCSI IDs starting from 1 (1, 2, 3, 4...). The TT's internal hard disk is set to ID 0.

2. Do not set the ID number of the CBX-D5 so that it is consecutive to the ID number of the "HARD DISK".

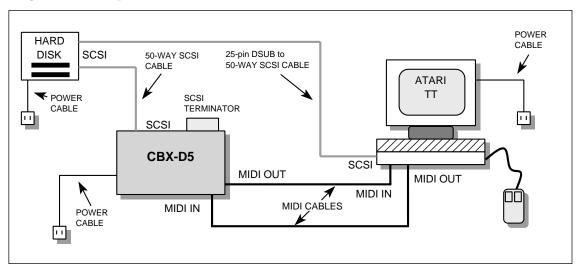

## Figure 2. System connections

## Switching on the power

- 1) Switch on the SCSI devices: CBX-D5, hard disk.
- 2) Switch on the Atari computer and load Cubase Audio.

### What to do next

- The SCSI hard disk must be formatted before it can be used (refer to the hard disk's *Operating Manual*). See also "Working with Hard Disks" on page 18 of the *CBX-D5 Operating Manual*.
- For recording and playback you should refer to the *Cubase Audio Operating Manuals*. See also "Recording" on page 20 and "Playback" on page 23 of the *CBX-D5 Operating Manual*.

#### **Notes:**

- Other MIDI devices can be connected in this system as shown in "MIDI" on page 30 of the *CBX-D5 Operating Manual*.
- For audio device connection, see "Inputs & Outputs Explained" on page 26 of the *CBX-D5 Operating Manual*.
- For more details about SCSI hard disks and connecting extra disks, see "Connecting Hard Disk Drives" on page 13 of the *CBX-D5 Operating Manual*.
- The Atari TT's internal hard disk should be used to store your computer software and
  data such as Cubase Audio, MIDI song files, etc., and the external hard disk should
  be used purely for recording CBX-D5 sound files. An external hard disk must be used
  in this system, because it supplies the termination power that is required by the SCSI
  bus.

# 4 Digital Performer & Apple Macintosh System

#### An overview

In this system the CBX-D5 is used with an Apple Macintosh computer and the supporting software is *Digital Performer* by Mark of the Unicorn.

### What you will need

- 1) The CBX-D5, a power cable, two MIDI cables, a 50-way SCSI cable, and a SCSI terminator (all these except for one MIDI cable are provided with the CBX-D5).
- 2) An Apple Macintosh computer and a video monitor recommended by your dealer.
- 3) Mark of the Unicorn's Digital Performer software (Macintosh version).
- **4)** A SCSI hard disk and a 25-pin D-SUB to 50-way SCSI cable.
- 5) An external MIDI interface.

## Making the connections

- 1) Connect either the Mac's Modem or printer ports to the external MIDI interface. Then connect one of the "MIDI OUT" connectors on the interface to the CBX-D5's "MIDI IN" connector, and the "MIDI IN" connector on the interface to the CBX-D5's "MIDI OUT" connector using the MIDI cables.
- **2)** Connect the Mac's 25-pin "SCSI" connector to one of the hard disk's SCSI connectors using the 25-pin D-SUB to 50-way SCSI cable.
- **3)** Connect the other hard disk SCSI connector to one of the CBX-D5's SCSI connectors using the 50-way SCSI cable.
- 4) Insert the CBX-D5's SCSI terminator into the CBX-D5's unused SCSI connector.
- **5)** Connect the CBX-D5 to an AC receptacle using the supplied power cable.
- **6)** Connect the Mac and its video monitor to an AC receptacle.

**NOTE:** Clinch the SCSI connector's spring retaining clips and tighten the 25-pin D-SUB connector's locking screws for secure connections.

## Settings

- 1) Set the CBX-D5 to SCSI ID "1" using the thumb wheel switch on the rear of the CBX-D5.
- 2) Set the "TO HOST" switch on the CBX-D5 to MIDI.
- 3) Set the hard disk to SCSI ID "2" (refer to its *Operating Manual* for details).

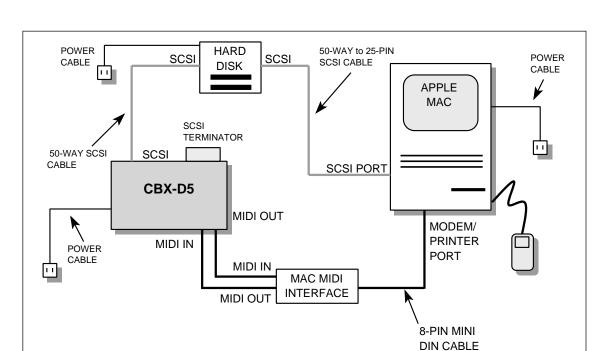

## Figure 3. System connections

## Switching on the power

- 1) Switch on the SCSI devices: CBX-D5, hard disk.
- 2) Switch on the Mac and load Digital Performer.

#### What to do next

- The SCSI hard disk must be formatted before it can be used (refer to the hard disk's *Operating Manual*). See also "Working with Hard Disks" on page 18 of the *CBX-D5 Operating Manual*.
- For recording and playback you should refer to the *Digital Performer Operating Manuals*. See also "Recording" on page 20 and "Playback" on page 23 of the *CBX-D5 Operating Manual*.

### **Notes:**

- Other MIDI devices can be connected in this system as shown in "Mac" on page 31 of the *CBX-D5 Operating Manual*.
- For audio device connection, see "Inputs & Outputs Explained" on page 26 of the *CBX-D5 Operating Manual*.
- For more details about SCSI hard disks and connecting extra disks, see "Connecting Hard Disk Drives" on page 13 of the *CBX-D5 Operating Manual*.